# <span id="page-0-0"></span>**SIEMENS**

## SIMATIC NET

## **CP S7 pour Industrial Ethernet**

## Manuel partie BL1

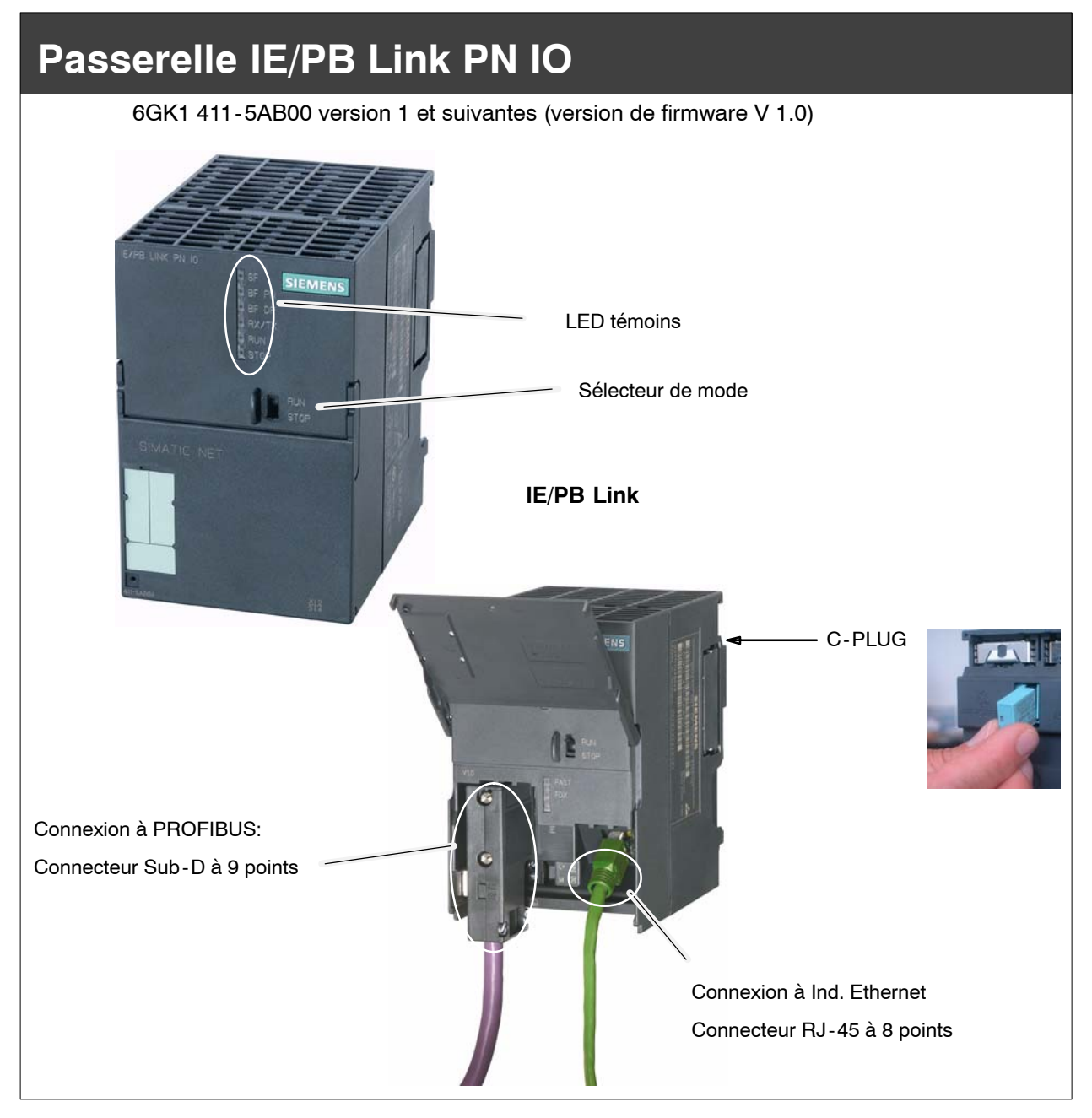

## **Notes concernant le produit**

#### **Désignations de produit**

Cette description contient des informations sur le produit

• IE/PB Link PN IO référence : 6GK1 411-5AB00

#### **Information produit jointe en version papier**

#### **Nota**

Toutes les instructions mentionnées dans l'**information produit** jointe au produit décrit ici, doivent être impérativement respectées.

## **Sommaire**

#### **Sommaire - Partie A**

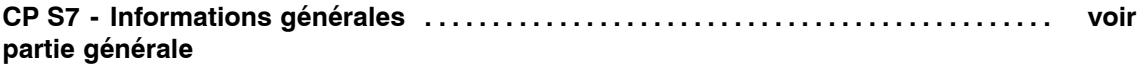

#### **Nota**

Veuillez tenir compte de la partie A du manuel, mentionnée ici ; celle-ci fait également partie de la description du CP / IE/PB Link. Vous y trouverez entre autres des explications à propos des consignes de sécurité utilisées, la bibliographie ainsi que d'autres informations applicables à tous les CP S7 / IE/PB Link pour Industrial Ethernet.

La présente partie B du manuel correspond à l'édition suivante de la partie A : 12/2003 et suivantes

Vous pouvez également vous procurer cette partie générale sur Internet :

<http://www4.ad.siemens.de/view/cs/de/8777865>

#### **Sommaire - Partie BL1**

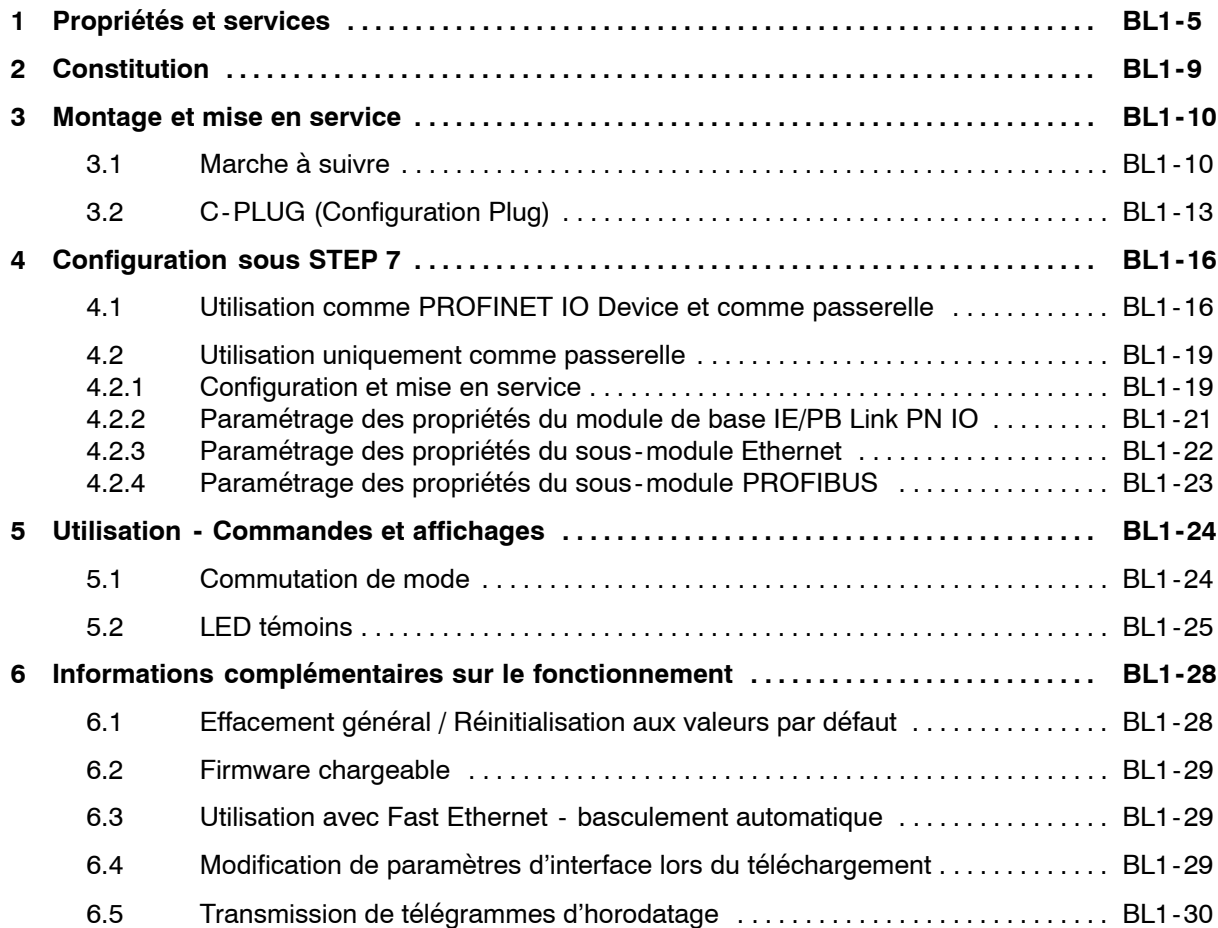

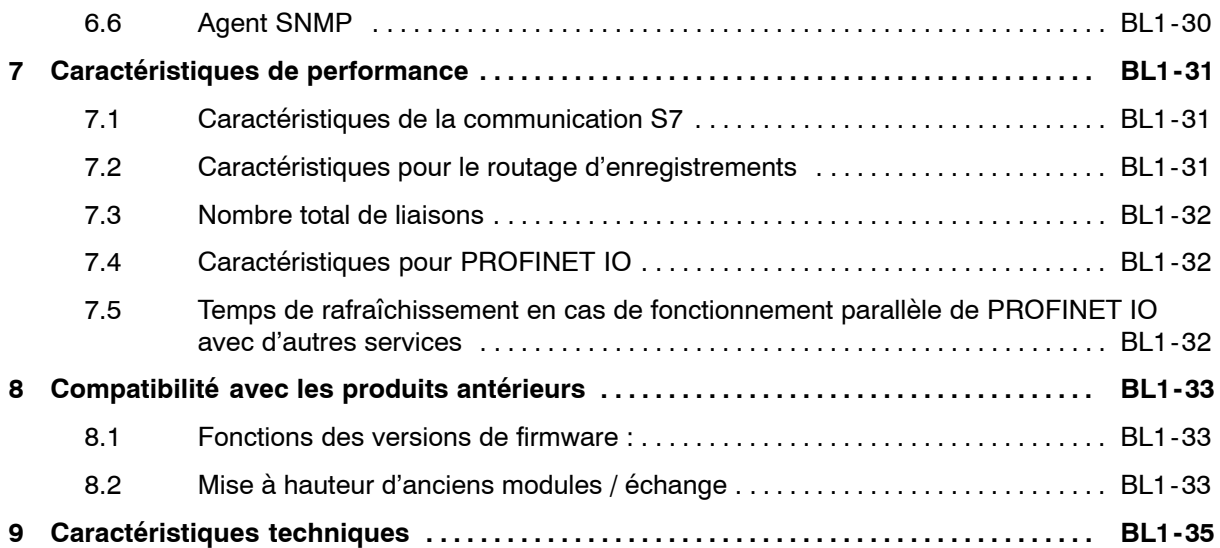

## <span id="page-4-0"></span>**1 Propriétés et services**

#### **Application**

L'IE/PB Link PN IO est une passerelle reliant les deux types de réseau Industrial Ethernet (niveau conduite) et PROFIBUS (niveau cellule / terrain).

L'IE/PB Link PN IO permet d'accéder à tous les esclaves PROFIBUS DP connectés au PROFIBUS subordonné ; sont pris en charge les esclaves DP selon PROFIBUS DP-V0, ainsi qu'à partir de la version de firmware V2.0, les esclaves DP selon la norme DP-V1 Norm et les esclaves DP Siemens.

La forme de l'IE/PB Link PN IO correspond à celle des composants de la famille d'appareils SIMATIC S7-300.

Les modes de fonctionnement de l'IE/PB Link PN IO sont :

- Passerelle en tant que proxy PROFINET IO
- Passerelle de réseau en mode standard

#### **Services**

Dans ces modes, les services de communication suivants sont pris en charge :

Passerelle en tant que proxy PROFINET IO

L'IE/PB Link PN IO est un composant essentiel dans le domaine d'application de PROFINET IO. Il assure la liaison entre les PROFINET IO Controllers connectés Industrial Ethernet et les PROFINET IO Devices (esclaves DP connectés à PROFIBUS).

Du point de vue du PROFINET IO Controller connecté à Industrial Ethernet, il n'existe pas de différence entre un accès aux PROFINET IO Devices connectés à Industrial Ethernet ou à des esclaves PROFIBUS DP connectés à PROFIBUS DP.

L'IE/PB Link PN IO assure, pour les esclaves DP connectés à PROFIBUS DP, le rôle de proxy.

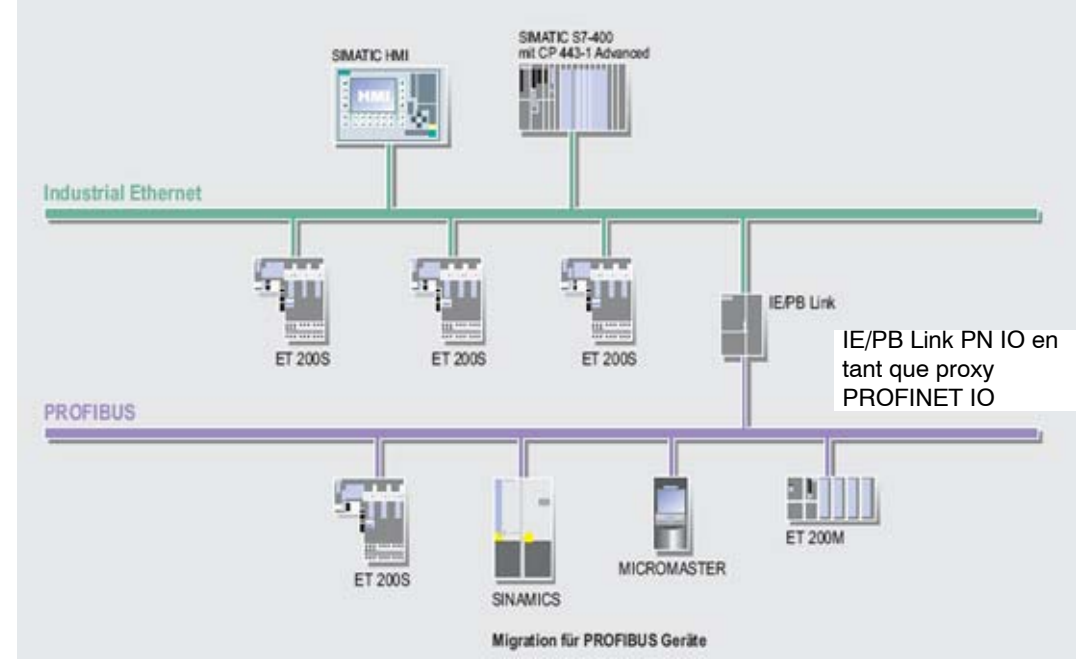

Figure 1-1 Exemple de mise en oeuvre de l'IE/PB Link PN IO en tant que proxy PROFINET IO

- Passerelle de réseau en mode standard
	- Communication PG/OP

La communication PG/OP sert au chargement de programmes et de données de configuration, à l'exécution de fonctions de test et de diagnostic ainsi qu'au contrôle-commande (système IHM) d'un process.

- Paramétrage d'appareils de terrain (routage d'enregistrements)

L'IE/PB Link PN IO peut être utilisé comme routeur d'enregistrements adressés aux appareils de terrain (esclaves DP). Ceci permet à des appareils qui ne sont pas directement connectés à PROFIBUS et qui n'ont donc pas d'accès direct aux appareils de terrain (esclaves DP) de transmettre des enregistrements à ces appareils via IE/PB Link PN IO.

SIMATIC PDM (Process Device Manager) est par exemple un outil qui génère de tels enregistrements pour le paramétrage d'appareils de terrain.

Passerelle vers un système maître DP à équidistance

L'IE/PB Link PN IO sert de passerelle entre Ethernet et les appareils de terrain connectés à un système maître DP. L'IE/PB Link PN IO est utilisé dans ce cas comme abonné actif avec un maître DP sur un réseau PROFIBUS paramétré équidistant.

Liaisons S7 entre sous-réseaux pour mode IHM

L'IE/PB Link PN IO fait transiter les communications via des liaisons S7. Ce service est utilisé par exemple pour les applications IHM (stations PC).

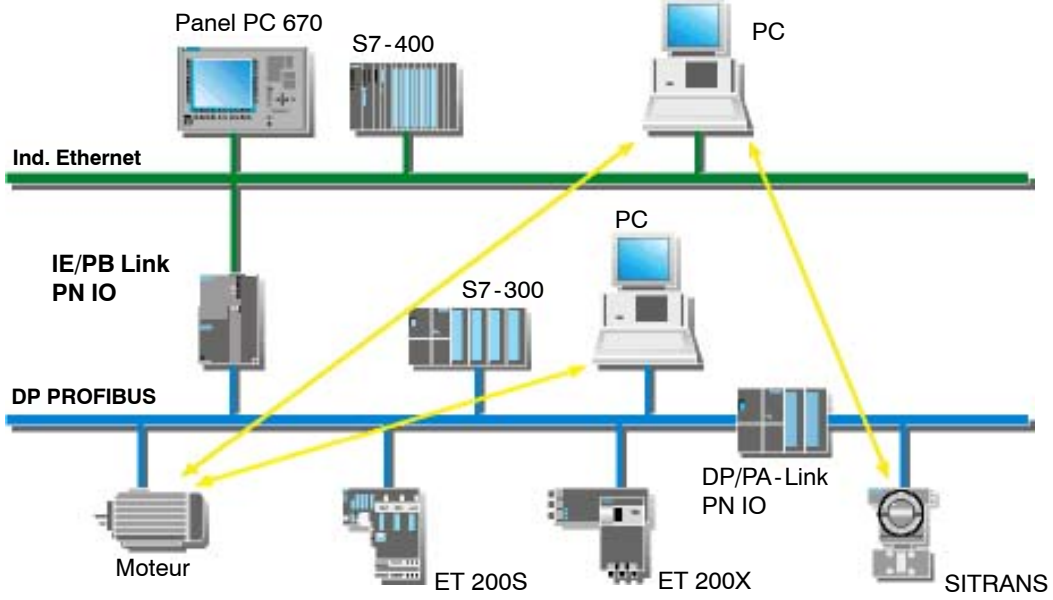

Figure 1-2 Exemple de mise en oeuvre de l'IE/PB Link PN IO en mode standard

#### **Autres propriétés**

• Fast Ethernet

L'IE/PB Link PN IO possède une connexion 10/100 Mbit/s Half/Full Duplex avec "Autonegotiation" pour le basculement automatique.

Synchronisation d'horloge

L'IE/PB Link PN IO traite, en présence d'une horloge maître sur Industrial Ethernet, les télégrammes d'horodatage pour l'horodatage des entrées de tampon de diagnostic et des signaux de process.

Transmission de télégrammes d'horodatage

L'IE/PB Link PN IO peut transmettre les télégrammes d'horodatage reçus d'un émetteur d'horodatage comme suit :

- d'Ethernet à PROFIBUS
- de PROFIBUS à Ethernet
- Firmware chargeable

L'IE/PB Link PN IO supporte la mise à jour du firmware par chargeur de firmware.

La mise à jour du firmware peut être chargée à tout moment à partir du PC/de la PG via la connexion Ethernet.

Option : C-PLUG comme support de données de configuration amovible

L'IE/PB Link PN IO prend en charge l'enregistrement des données de configuration sur un support de données amovible (C-PLUG). Il facilite ainsi l'échange d'un module défectueux par simple enfichage du C-PLUG sur le nouveau module.

Echange de données direct

L'IE/PB LINK PN IO prend en charge l'échange de données direct entre esclaves DP dans les systèmes maître DP affectés. Ceci permet d'utiliser également des applications avec PROFISAFE.

#### **Configuration**

La configuration de l'IE/PB Link PN IO est réalisable via Industrial Ethernet ou PROFIBUS.

La configuration de l'IE/PB Link PN IO peut s'effectuer pour tous les modes via Industrial Ethernet. Si vous utilisez l'appareil comme passerelle standard, la modification ou l'écrasement des données de configuration est également possible via Profibus.

Elle nécessite les versions suivantes du logiciel de configuration STEP 7 :

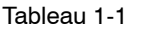

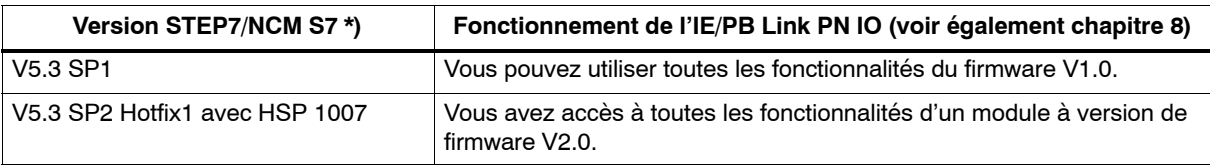

\*) à partir de V5.3, NCM fait automatiquement partie de l'installation de base - à partir de cette version, il n'existe plus de distinction entre Ethernet et PROFIBUS.

## <span id="page-8-0"></span>**2 Constitution**

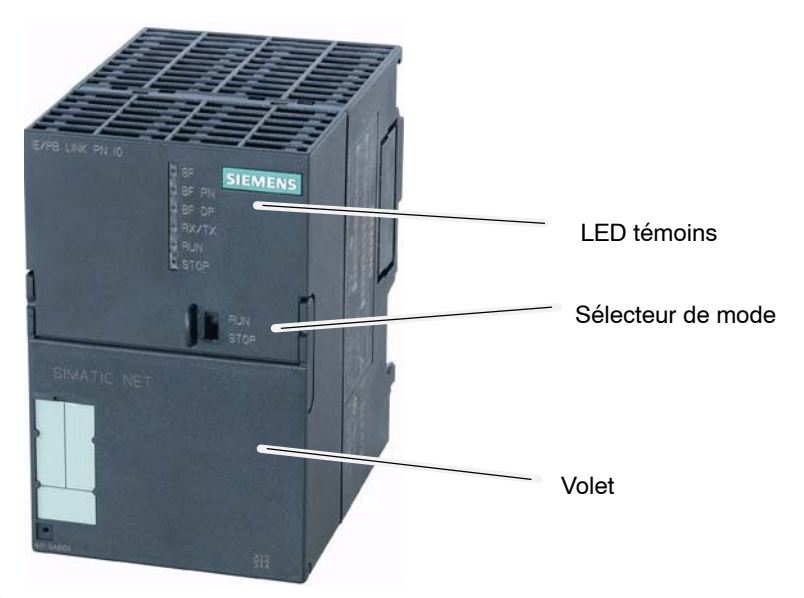

```
Figure 2-1
```
La constitution, conforme à celle des composants du système d'automatisation S7-300, présente les caratéristiques suivantes :

- Carte double largeur, facile à monter sur le profilé support du S7-300 ;
- Eléments de commande et d'affichage exclusivement en face avant ; une partie des LED ainsi que les connexions se trouvent sous le volet en face avant.
- Fonctionne sans refroidissement par ventilateur ;

Sous le volet en face avant :

- Connecteur RJ-45 à 8 points pour la connexion de l'IE/PB Link à Ind. Ethernet ;
- Connecteur SUB-D à 9 points pour la connexion de l'IE/PB Link à PROFIBUS ;
- Autres LED témoins ;
- Tirette pour le réglage de la connexion à la masse

Sur la face arrière se trouve un logement pour la mise en place d'un module de mémoire externe (C-PLUG) ; ce logement n'est accessible que lors du démontage du châssis.

#### **Remarque**

L'échange du C-PLUG doit s'effectuer hors tension !

## <span id="page-9-0"></span>**3 Montage et mise en service**

### **3.1 Marche à suivre**

Procédez comme indiqué dans la figure ci-après ; tenez également compte des notes additionnelles dans ce chapitre. Le montage et la configuration peuvent être réalisés indépendamment l'un de l'autre.

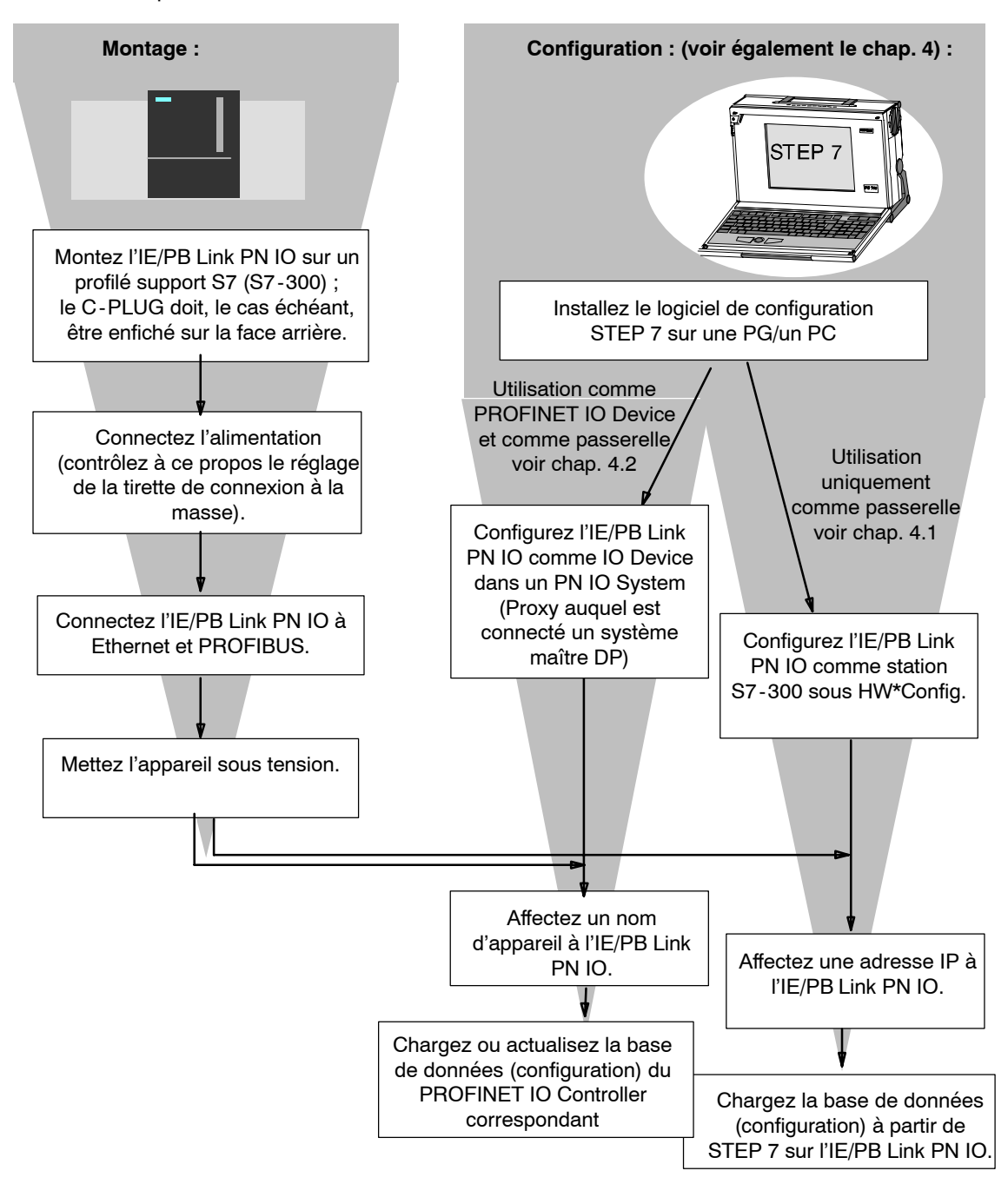

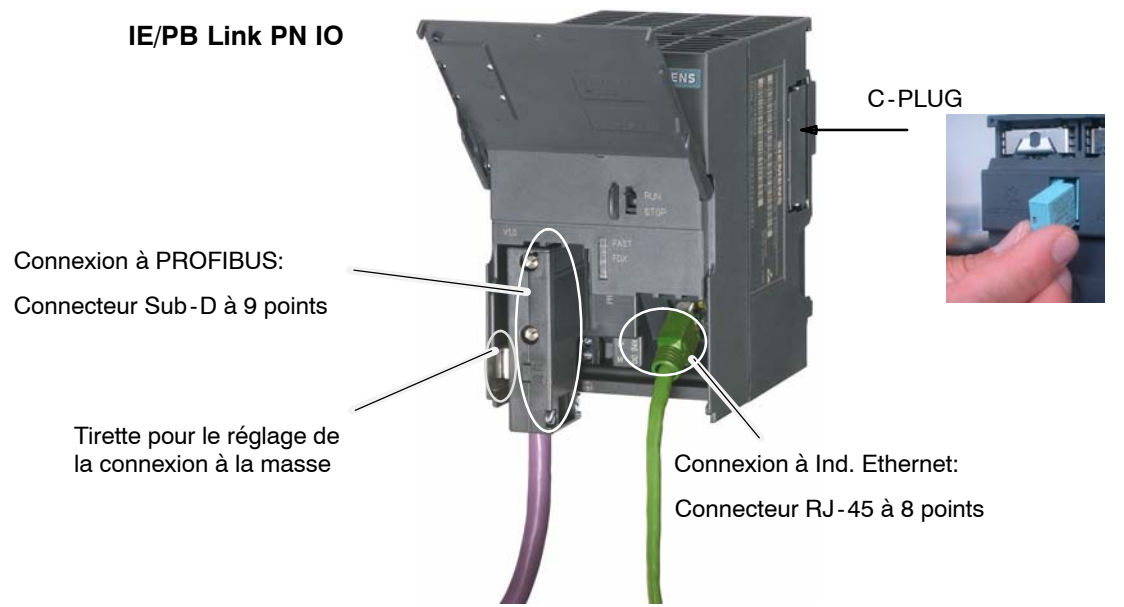

Figure 3-1

#### **Remarque**

Notes importantes concernant le montage et l'utilisation :

- Veillez lors du montage à ne pas obstruer les fentes d'aération en haut et en bas du module afin de permettre une bonne ventilation.
- Lors du montage sur rail profilé S7, n'embrochez pas l'appareil sur un élément de connexion au bus de S7-300.
- Le volet en face avant doit rester fermé durant le fonctionnement.

#### **Nota**

La connexion Ethernet et PROFIBUS peut également être réalisée tandis que l'appareil est sous tension.

#### **Concept de mise à la terre/masse**

#### **Remarque**

Tenez compte des informations contenues dans les règles d'installations des SIMATIC S7-300/S7-400 à propos du concept de mise à la terre/masse [LEERER MERKER.](#page-0-0)

Sous le volet en face avant, sur le côté gauche de l'appareil, vous trouverez une tirette qui permet de connecter ou de déconnecter la masse de l'alimentation 24 V à la terre de référence.

- Tirette enfoncée : La masse est connectée à la terre de référence (Attention : l'enclenchement de la tirette dans cette position doit être perceptible).
- Tirette tirée : il n'y pas de liaison entre la masse et la terre de référence

Etat à la livraison : Tirette enfoncée

Utilisez un tournevis pour actionner la tirette.

#### **Connexion PG/PC**

Pour réaliser la configuration, connectez la PG comme suit :

• via PROFIBUS

La configuration via PROFIBUS présuppose qu'une adresse PROFIBUS ait été affectée à l'IE/PB Link PN IO. Consultez à ce propos les instructions d'adressage du chapitre [4.](#page-30-0)

via Industrial Ethernet

La configuration via Industrial Ethernet présuppose qu'une adresse IP ait été affectée à l'IE/PB Link PN IO. Consultez à ce propos les instructions d'adressage du chapitre [4.](#page-30-0)

Accessoires de module

Les accessoires requis pour la connexion de l'IE/PB Link PN IO à une réseau local Industrial Ethernet et PROFIBUS (profilé support S7, alimentation) doivent être commandés séparément.

Le C-PLUG en option doit également être commandé séparément.

Pour les détails et informations de commande, veuillez vous référer au catalogue IK PI.

## <span id="page-12-0"></span>**3.2 C-PLUG (Configuration Plug)**

#### **Support de données amovible C-Plug, alternative à la mémoire flash**

L'IE/PB Link PN IO possède une mémoire flash interne pour l'enregistrement des données de configuration. L'appareil peut également être utilisé en option avec un support de donnée amovible C-PLUG (Configuration Plug).

L'IE/PB Link PN IO peut être utilisé avec ou sans C-PLUG. La mémoire flash existante n'est utilisée qu'en l'absence de C-PLUG.

Lorsque le C-PLUG est en place, les données de configuration sont toujours enregistrées sur ce dernier. Il simplifie alors le dépannage. Toutes les données peuvent alors être transférées sans console de programmation sur l'appareil de rechange par simple échange du C-PLUG.

#### **Remarque**

 Si le C-PLUG enfiché n'est pas correctement formaté pour l'IE/PB Link PN IO ou s'il ne contient pas de données valides, l'IE/PB Link PN IO ne démarre pas ! Etat de l'appareil : "STOP avec erreur".

Le cas échéant, reformatez le C-PLUG (à l'aide du diagnostic NCM) ou remplacez-le par un C-PLUG contenant des données valides.

Le débrochage ou l'embrochage du C-PLUG doit s'effectuer hors tension !

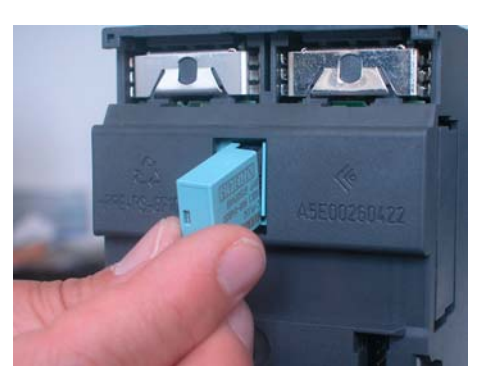

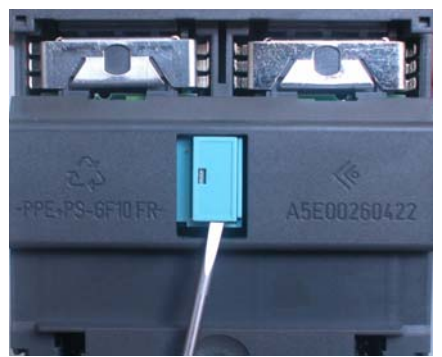

Figure 3-2 Mise en place du C-PLUG sur l'IE/PB Link PN IO et extraction du C-PLUG de l'IE/PB Link PN IO à l'aide d'un tournevis

#### **Comportement lors de la mise en place du C-PLUG**

Le tableau ci-après indique sommairement comment les données sont transférées sur le C-PLUG. On distingue à ce propos :

- L'état à la livraison fonctionnement sans C-PLUG
- Le module à la livraison, équipé d'un C-PLUG
- Le module en état de fonctionner, équipé d'un C-PLUG

|                                                  | Opération / Etat                                                                                        | Comportement au transfert de<br>données                                                                                                    | Résultat au démarrage                                                                                              |
|--------------------------------------------------|----------------------------------------------------------------------------------------------------|----------------------------------------------------------------------------------------------------|----------------------------------------------------------------------------------------------------|
| Etat à la livraison - fonctionnement sans C-PLUG |                                                                                                    |                                                                                                    |                                                                                                    |
| $\bullet$                                        | Mémoire flash vide<br>C-PLUG non enfiché.                                                               | Les données de configuration sont<br>reprises du projet STEP 7. Il faut<br>distinguer ici :                                                              | L'IE/PB Link PN IO fonctionne avec<br>les données de configuration<br>chargées sur la mémoire flash. <sup>1)</sup> |
|                                                  |                                                                                                    | $\bullet$<br>Utilisation uniquement comme<br>passerelle. Les données de<br>configuration sont transférées par<br>la fonction de chargement de<br>STEP 7. |                                                                                                    |
|                                                  |                                                                                                    | Utilisation comme PROFINET IO<br>$\bullet$<br>Device : Les données de<br>configuration sont transférées par<br>le PROFINET IO Controller.                |                                                                                                    |
| Module à la livraison, équipé d'un C-PLUG        |                                                                                                    |                                                                                                    |                                                                                                    |
|                                                  | Mémoire flash vide<br>Enfichage d'un C-PLUG<br>vide.                                                    | Les données de configuration sont<br>reprises du projet STEP 7. Il faut<br>distinguer ici :                                                              | L'IE/PB Link PN IO fonctionne avec<br>les données de configuration<br>chargées sur le C-PLUG. 1)                   |
|                                                  |                                                                                                    | Utilisation comme PROFINET IO<br>$\bullet$<br>Device : Les données de<br>configuration sont transférées par<br>le PROFINET IO Controller.                |                                                                                                    |
|                                                  |                                                                                                    | $\bullet$<br>Utilisation uniquement comme<br>passerelle. Les données de<br>configuration sont transférées par<br>la fonction de chargement de<br>STEP 7. |                                                                                                    |
| $\bullet$                                        | Mémoire flash vide                                                                                      | Résultat au démarrage                                                                                                    | L'IE/PB Link PN IO fonctionne avec<br>les données de configuration<br>disponibles sur le C-PLUG. 1)                |
| $\bullet$                                        | Enfichage d'un C-PLUG<br>avec données de<br>configuration.                                              | L'IE/PB Link PN IO fonctionne avec<br>les données de configuration<br>enregistrées sur le C-PLUG.                                                        |                                                                                                    |
|                                                  | Condition : Les données<br>de configuration doivent<br>être valides pour l'IE/PB<br>Link PN IO $^{2}$ ) |                                                                                                    |                                                                                                    |
|                                                  |                                                                                                    |                                                                                                    |                                                                                                    |

Tableau 3-1 Comportement lors de la mise en place du C-PLUG

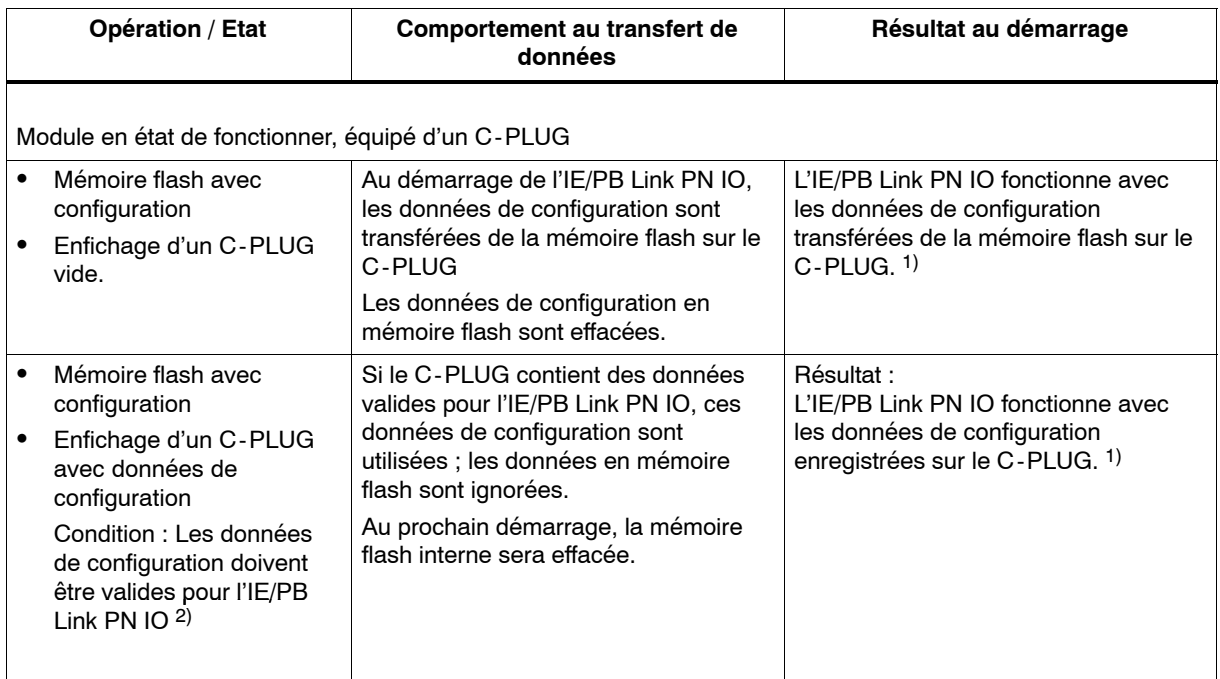

Tableau [3-1](#page--1-0) Comportement lors de la mise en place du C-PLUG[, suite](#page-0-0)

1) Remarque concernant l'utilisation comme PROFINET IO Device : seul le nom d'appareil est enregistré en mémoire non volatile sur le C-PLUG ; les données de configuration sont transférées à chaque démarrage par le PROFINET IO Controller et enregistrées en mémoire temporaire.

2) Nota: Si le C-PLUG ne contient pas de données de configuration valides pour l'IE/PB Link PN IO, l'appareil ne démarre pas ! Utilisez dans ce cas le diagnostic NCM pour localiser l'erreur ou, si nécessaire, pour formater le C-PLUG.

## <span id="page-15-0"></span>**4 Configuration sous STEP 7**

L'utilisation du logiciel de configuration STEP 7 (voir chapitre [1\)](#page-8-0) est indispensable pour la connexion (l'adressage initial) de l'IE/PB Link PN IO.

NCM S7 est intégré à STEP 7 ; NCM S7 donne en outre un accès direct au diagnostic NCM via le menu Démarrage ainsi qu'au chargeur de firmware (voir chapitre [6.2\)](#page--1-0).

Selon le domaine d'utilisation de l'IE/PB Link PN IO, la configuration comprend les étapes suivantes :

- en cas d'utilisation comme PROFINET IO Device et comme passerelle
	- Affectation initiale du nom d'appareil
	- Configuration de l'IE/PB Link PN IO comme PROFINet IO Device sous STEP 7/HW Config ; un système maître DP est alors affecté à l'IE/PB Link PN IO. Les données de configuration sont chargées automatiquement par le PROFINET IO Controller.
- en cas d'utilisation comme passerelle uniquement
	- Affectation initiale d'une adresse
	- Configuration de l'IE/PB Link PN IO comme station S7-300 sous STEP 7/HW Config et chargement des données de configuration sur l'IE/PB Link PN IO.

#### **Remarque**

Vous devrez toujours exécuter une "Réinitialisation aux valeurs par défaut" lorsque vous voudrez passer d'un mode configuré de l'IE/PB Link PN IO à un autre mode.

## **4.1 Utilisation comme PROFINET IO Device et comme passerelle**

#### **Configuration des propriétés et adresses sous STEP 7**

Pour affecter à l'IE/PB Link PN IO des informations d'adresse et d'autres paramètres, créez sous STEP 7 une base de données chargeable (configuration).

#### **Marche à suivre...**

#### ...**pour configurer l'IE/PB Link PN IO comme PROFINet IO Device sous STEP 7/HW Config :**

- 1. Utilisez un projet STEP 7 existant dans lequel vous avez déjà créé un PROFINET IO Controller, p. ex. une station S7-400 équipée d'un CP 443-1 Advanced.
- 2. Effectuez un double clic sur la station créée pour ouvrir la configuration matérielle HW Config.
- 3. Sélectionnez dans le catalogue de matériel sous PROFINET IO le type d'appareil passerelle - IE/PB Link PN IO et rajoutez-le en tant que IO Device au PN IO System du IO Controller. Une adresse IP est alors automatiquement déterminée pour l'interface du PROFINET IO System. En outre, STEP 7 affecte un numéro d'appareil à l'IE/PB Link PN IO. Ce numéro est le plus grand numéro d'appareil libre dans le PROFINET IO

System actuel.

#### **...pour connecter le sous-réseau PROFIBUS dans votre projet STEP 7 :**

4. Après la sélection de l'IE/PB Link PN IO dans le catalogue de matériel, il vous est demandé de connecter l'IE/PB Link PN IO à l'interface PROFIBUS.

Si vous n'avez pas encore créé de sous-réseau, vous pouvez le faire ici en sélectionnant l'entrée correspondante. Vous créez ainsi un système maître DP.

Résultats :

- Sous HW Config, l'IE/PB Link PN IO est créé comme PROFINET IO Device dans un système maître DP

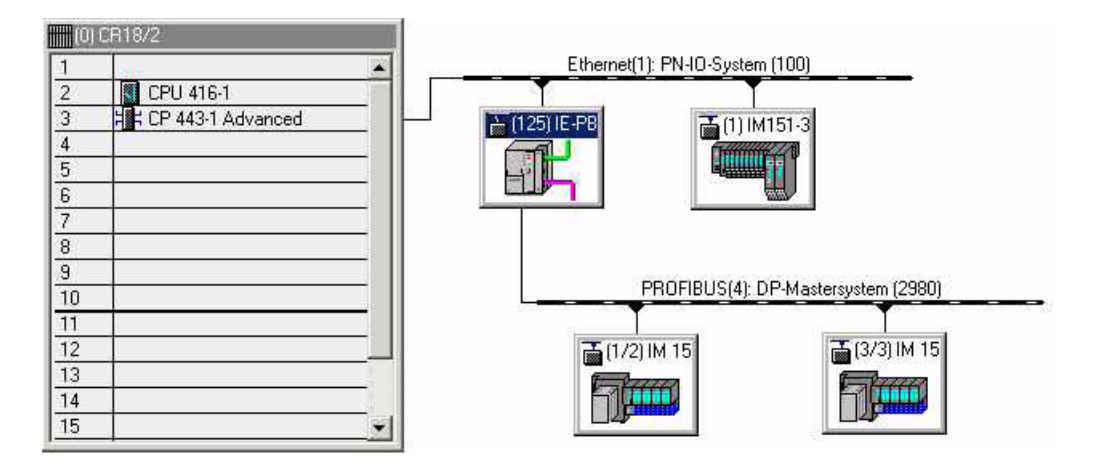

- 5. Paramétrez, si nécessaire, les autres propriétés de l'IE/PB Link PN IO ; pour plus de détails à ce sujet, veuillez vous référer à l'aide en ligne de STEP 7.
- 6. Configurez le système maître DP et ses esclaves DP (pour plus d'informations, veuillez vous référer à l'aide en ligne).

Nota :

Le système maître DP est affecté, sur l'IE/PB Link PN IO, au sous-module PROFIBUS. Si vous voulez créer un nouveau système maître DP, vous devez donc sélectionner auparavant le sous-module PROFIBUS.

#### **Pour mettre l'IE/PB Link PN IO en service en tant que PROFINET IO Device**

7. Affectez pour la première fois un nom d'appareil à l'IE/PB Link PN IO.

L'IE/PB Link PN IO est livré avec une adresse MAC définie. Sans configuration, l'appareil n'est accessible que via la connexion Ethernet et cette adresse MAC.

Lors de la configuration, l'adresse IP est attribuée automatiquement. Cette adresse IP sera par la suite transférée au démarrage par le PROFINET IO Controller à l'IE/PB Link PN IO (IO Device).

Pour que l'IO Controller puisse identifier l'IO Device lors de cette opération, vous devrez avoir affecté initialement à l'IE/PB Link PN IO comme à tout autre IO Device un nom d'appareil (voir également l'organigramme de la page [BL1-10](#page-18-0)). Utilisez pour ce faire dans SIMATIC Manager ou HW Konfig la commande de menu **Système cible** - **Ethernet** - **Attribuer un nom d'appareil...**

(Pour plus de détails, consultez l'aide en ligne de STEP 7.)

8. Chargez ou actualisez la configuration du PROFINET IO Controller associé. L'IO Controller reçoit alors les données de configuration de l'IE/PB Link PN IO. L'IE/PB Link PN IO comme tous les autres PROFINET IO Devices est automatiquement configuré au démarrage de l'IO Controller.

#### **Nota**

Les données de configuration chargées par le PROFINET IO Controller ne sont pas enregistrées par l'IE/PB Link PN IO en mémoire rémanente. Après coupure de la tension et remise sous tension de l'appareil, toutes les données de configuration, hormis le nom d'appareil, ont été effacées. Au démarrage, les données de configuration sont à nouveau chargées par le PROFINET IO Controller.

### <span id="page-18-0"></span>**4.2 Utilisation uniquement comme passerelle**

#### **4.2.1 Configuration et mise en service**

#### **Marche à suivre...**

#### ...**pour configurer l'IE/PB Link PN IO comme station S7-300 sous STEP 7/HW Config :**

- 1. Utilisez un projet STEP 7 existant ou créez un projet.
- 2. Créez une station de type SIMATIC 300.
- 3. Effectuez un double clic sur la station créée pour ouvrir la configuration matérielle HW Config.
- 4. Sélectionnez dans le catalogue du matériel, SIMATIC 300, le type d'appareil Passerelle IE/PB Link PN IO.

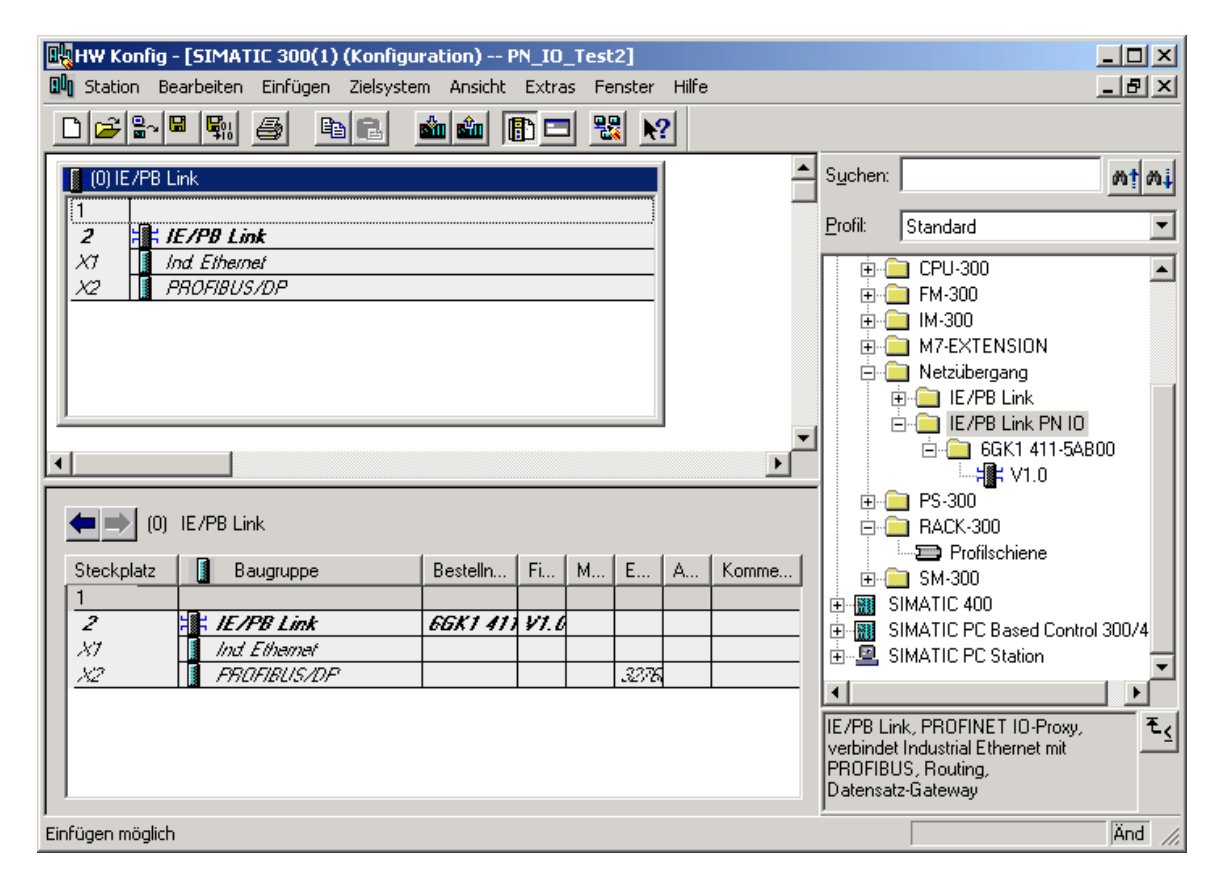

#### **... pour connectez l'IE/PB Link PN IO au sous-réseau Ethernet et PROFIBUS dans votre projet STEP 7**

5. Après la sélection de l'IE/PB Link PN IO dans le catalogue de matériel, il vous est demandé successivement de connecter l'IE/PB Link PN IO à l'interface Ethernet puis à l'interface PROFIBUS.

Si vous n'avez pas encore créé de sous-réseau, vous pouvez le faire ici en sélectionnant l'entrée correspondante.

Résultat : Dans HW Config., vous avez créé dans la station S7-300 le composant IE/PB Link PN IO avec un module de base et les deux sous-modules Ethernet et PROFIBUS.

#### **Nota**

L'IE/PB Link peut également être utilisé comme passerelle entre un sous-réseau MPI et un sous-réseau Ethernet. Il suffit pour cela de connecter l'interface PROFIBUS de l'IE/ PB Link au sous-réseau MPI (voir point [5.](#page-34-0))

6. Paramétrez, si nécessaire, les autres propriétés de l'IE/PB Link PN IO ; pour plus de détails à ce sujet, veuillez vous référer aux chapitres [4.2.2](#page--1-0) à [4.2.4.](#page--1-0)

#### **Pour mettre l'IE/PB Link PN IO en service**

7. Affectez une adresse IP à l'IE/PB Link PN IO si vous ne l'avez pas déjà fait, indépendamment des étapes de configuration décrites ici, dans le SIMATIC Manager. Sélectionnez dans HW Config la **commande de menu ► Système cible ► Ethernet Affecter une adresse Ethernet...**

#### **Nota**

Pour plus de détails, veuillez vous référer à l'aide en ligne de STEP 7. Tenez compte des conditions qui y sont spécifiées.

8. Chargez la base de données (configuration) à partir de STEP 7 sur l'IE/PB Link PN IO.

Le chargement initial doit s'effectuer à partir d'Industrial Ethernet via l'interface TCP/IP. D'autres opérations de chargement, pourront ensuite, selon la connexion de la PG, être effectuées via l'interface TCP/IP à partir de PROFIBUS ou d'Industrial Ethernet.

#### **Remarque**

Veuillez noter que l'IE/PB Link PN IO est un composant de configuration particulier qui contient déjà tous les composants de station requis. Vous ne pourrez donc pas placer dans la station S7-300 créée d'autres composants tels qu'un rail profié ou des modules à côté de l'IE/PB Link PN IO !

### <span id="page-20-0"></span>**4.2.2 Paramétrage des propriétés du module de base IE/PB Link PN IO**

#### **Ouvrez la boîte de dialogue des propriétés**

Vous pourrez paramétrer les autres propriétés de l'IE/PB Link PN IO dans HW Config. ou dans la vue de composants de NetPro.

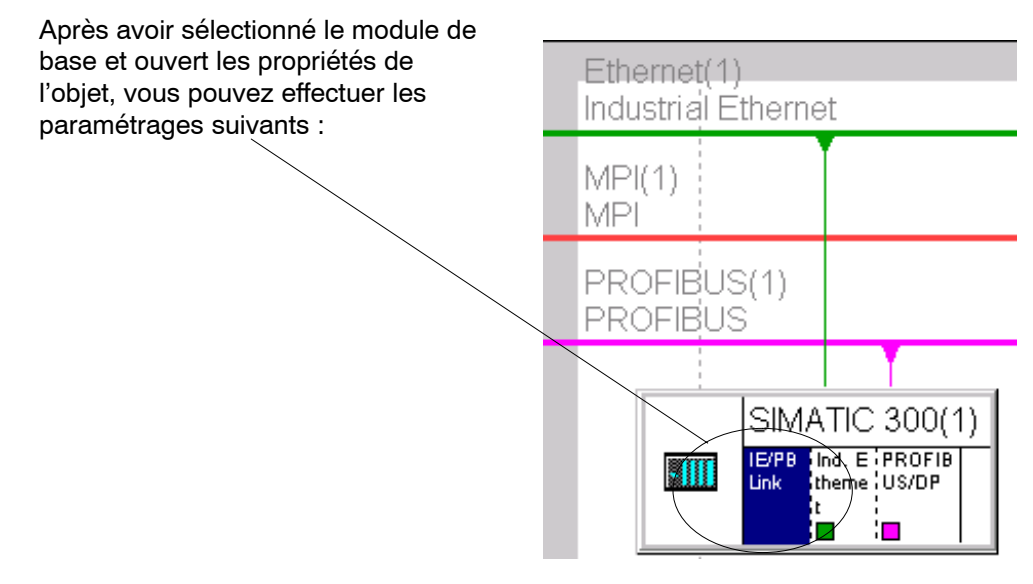

Onglet "Général"

Vous pouvez entrer ici des informations générales telles qu'une désignation technologique pour faciliter la gestion du composant dans le projet STEP 7.

- Onglet "Options"
	- Synchronisation d'horloge

Vous pouvez spécifier ici si l'IE/PB Link PN IO doit transférer ou non les télégrammes d'horodatage reçus d'un émetteur d'horodatage. Les directions sélectionnables sont : de PROFIBUS à Ethernet ou d'Ethernet à PROFIBUS.

- Paramétrage d'appareils de terrain (routage d'enregistrements)

Vous pouvez spécifier ici si l'appareil doit prendre en charge le routage d'enregistrements pour le paramétrage des appareils de terrain. Cette option est activée par défaut.

Onglet "Diagnostic"

Cette option permet d'appeler directement le diagnostic NCM lorsque l'IE/PB-Link PN IO est en ligne.

#### **Nota**

Pour plus de détails, consultez l'aide en ligne de STEP 7.

### <span id="page-21-0"></span>**4.2.3 Paramétrage des propriétés du sous-module Ethernet**

La station S7-300 ainsi configurée est affichée sous NetPro comme suit :

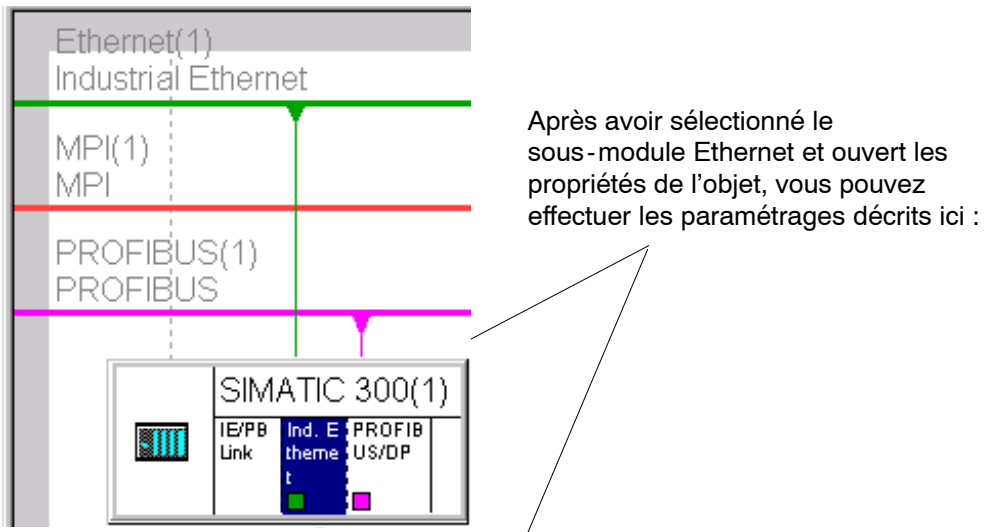

La station S7-300 ainsi configurée est affichée sous HW Config. comme suit :

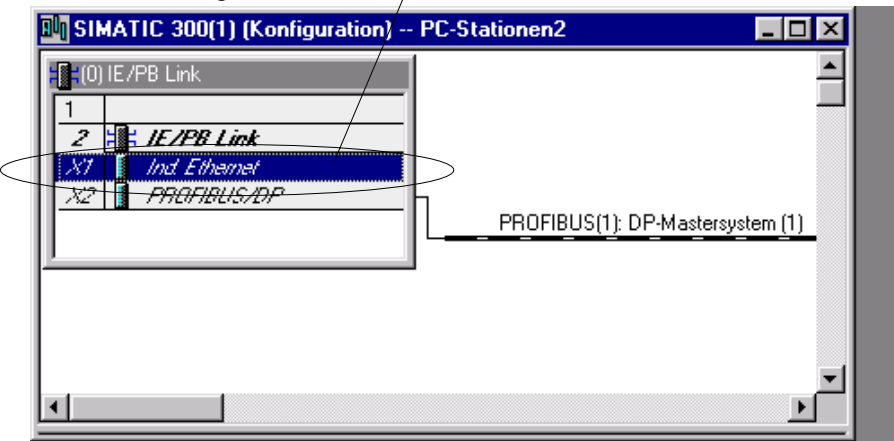

#### **Les propriétés suivantes sont paramétrables**

Onglet "Général"

Vous pouvez entrer ici des informations générales pour faciliter la gestion du composant dans le projet STEP 7. Vous pouvez par ailleurs paramétrer l'interface vers Ind. Ethernet.

• Onglet "Options"

Vous pouvez en cas de besoin personnaliser ici les paramétres de réseau ; l'option par défaut est ici le paramétrage automatique.

<span id="page-22-0"></span>Onglet "Adressage"

Dans l'onglet "Adressage", vous pouvez affecter (une seule fois) l'adresse IP préalablement configurée et les paramètres IP à l'IE/PB Link PN IO ; ceux-ci sont ici uniquement affichés et non modifiables.

Vous pourrez ensuite charger les données de configuration sur l'IE/PB Link PN IO via Ethernet ou PROFIBUS à l'aide d'une PG/d'un PC.

#### **Nota**

Pour plus de détails, consultez l'aide en ligne de STEP 7.

#### **4.2.4 Paramétrage des propriétés du sous-module PROFIBUS**

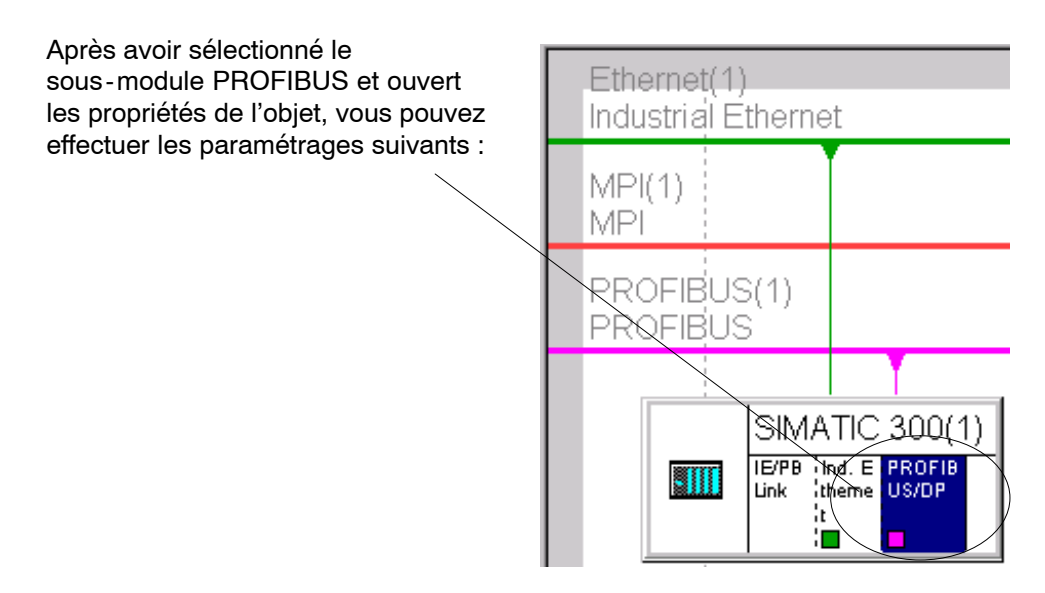

Onglet "Général"

Vous pouvez paramétrer ici l'interface vers PROFIBUS, c.-à-d. affecter le réseau et l'adresse PROFIBUS.

Vous pouvez également entrer ici des informations générales pour faciliter la gestion du composant dans le projet STEP 7.

Onglet "Adresses"

Le paramètre d'adresse pour diagnostic affiché ici est sans signification pour l'IE/PBLink PN IO.

## <span id="page-23-0"></span>**5 Utilisation - Commandes et affichages**

### **5.1 Commutation de mode**

Vous disposez des possibilités suivantes de sélection du mode de fonctionnement de l'IE/PB Link, à savoir par :

- le sélecteur de mode
- le gestionnaire SIMATIC Manager sous STEP 7

Pour pouvoir sélectionner l'état de fonctionnement à partir de STEP 7 / Diagnostic NCM S7, le sélecteur de mode doit se trouver en position RUN.

#### **le sélecteur de mode**

Le sélecteur de mode donne accès aux modes suivants :

Passage de STOP à RUN

L'IE/PB Link transfère en mémoire de travail les données configurées et/ou chargées et passe en mode RUN.

#### **Nota**

Le mode de fonctionnement ne peut être piloté via NCM S7 ou le gestionnaire SIMATIC que si le sélecteur se trouve sur RUN.

Passage de RUN à STOP

L'IE/PB Link passe à l'état STOP comme suit :

- PROFIBUS DP passe en configuration de sécurité ;
- L'accès à la PG/OP aux esclaves DP et autres stations Profibus restent possibles.

## <span id="page-24-0"></span>**5.2 LED témoins**

L'affichage en face avant comprenant 6 LED de signalisation de l'état de fonctionnement est complété par 3 LED situées à côté du connecteur RJ-45 (recouvert par le volet) pour l'indication de l'état de communication.

#### **LED témoins de l'état de fonctionnement**

Les LED témoins se trouvant en face avant visualisent l'état de fonctionnement selon le schéma ci-dessous :

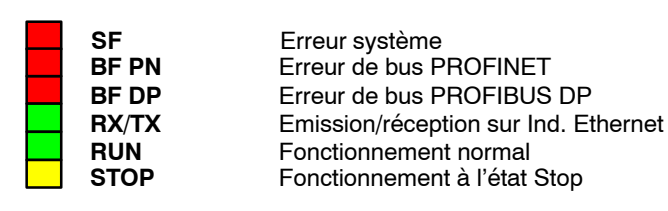

#### Tableau 5-1

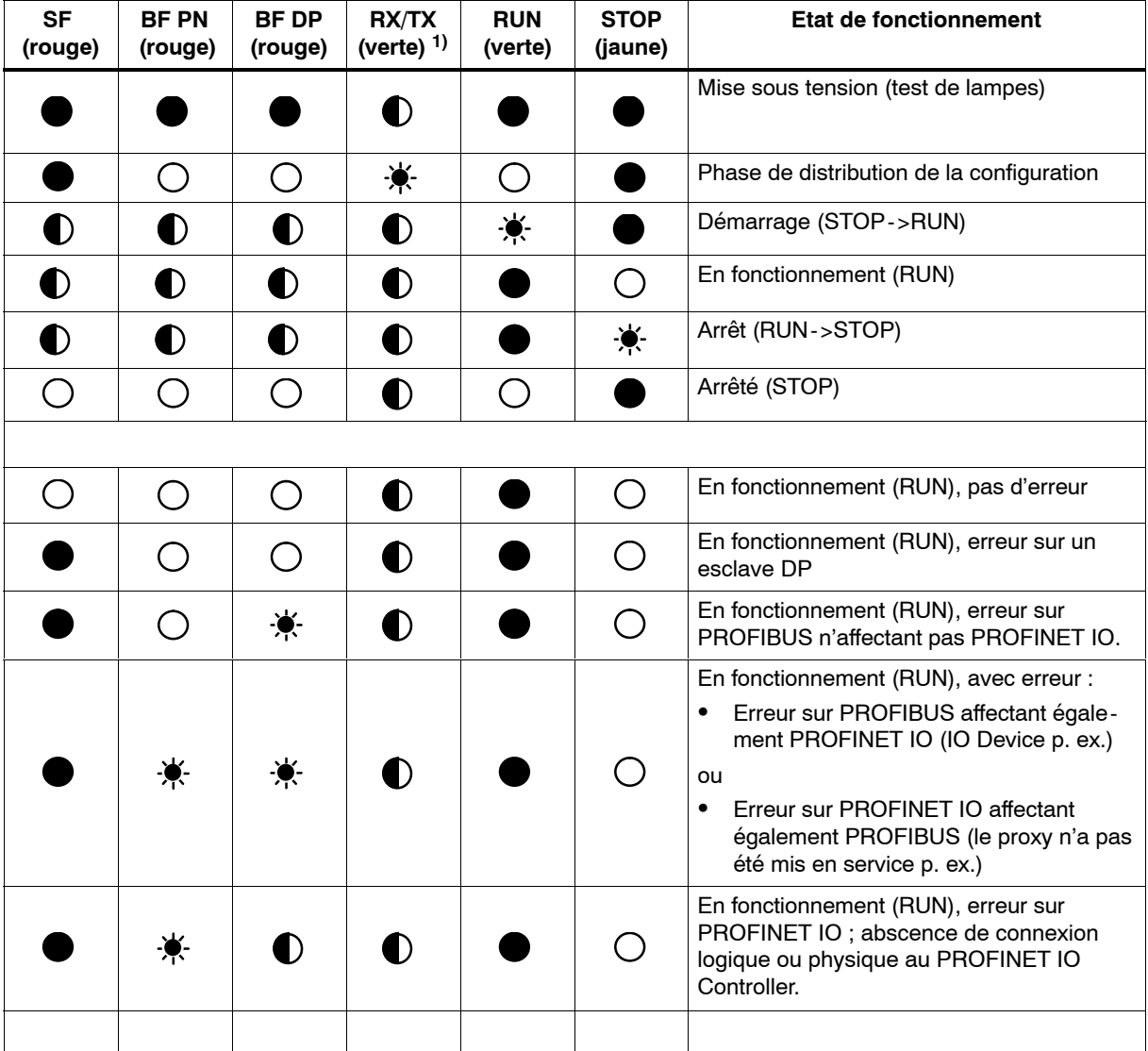

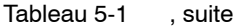

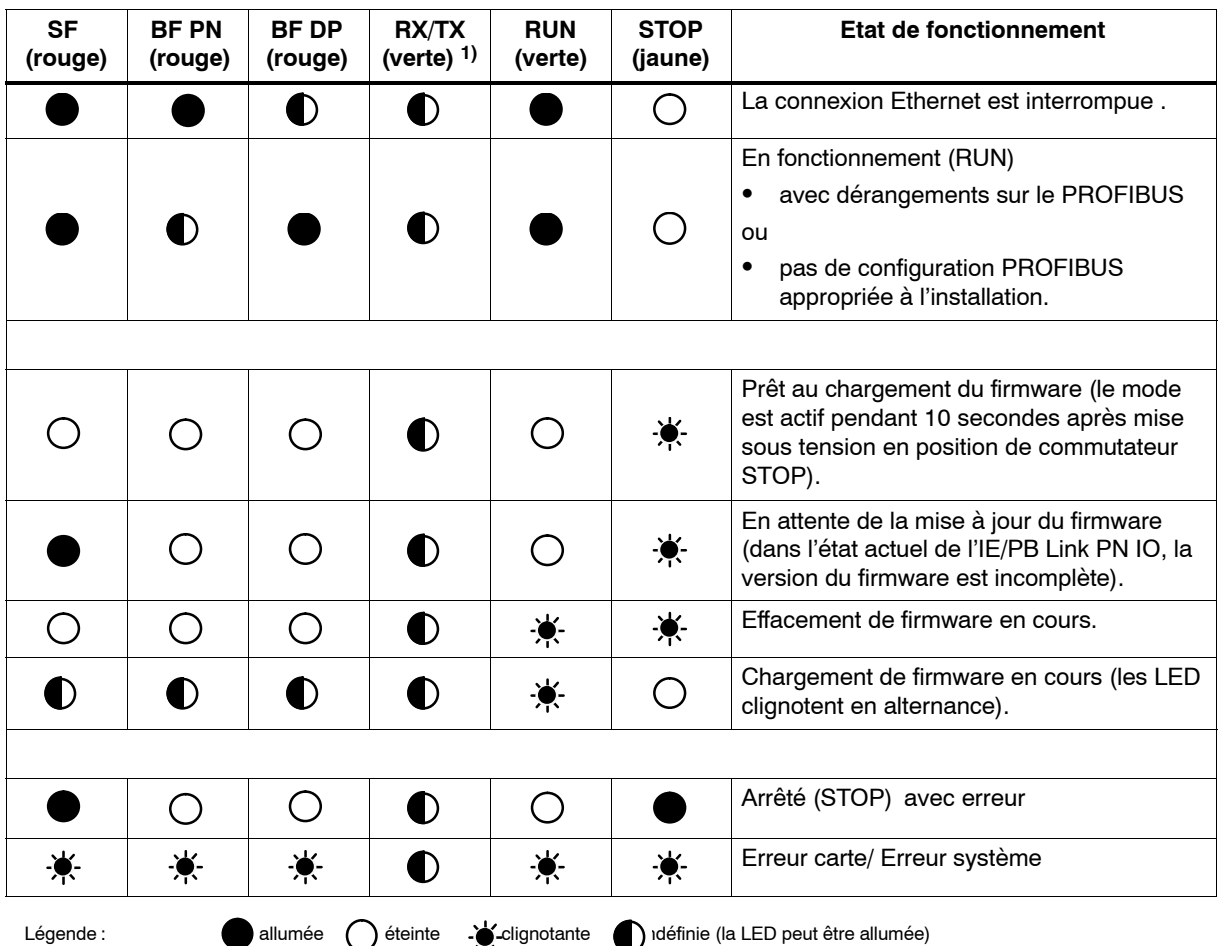

1) Note concernant la LED RX/TX :

L'état de la LED RX/TX est, en cas de connexion à Ethernet, fonction du trafic sur Ethernet ; la lumière vascille plus ou moins. Si par contre la LED est allumée en permanence, la liaison Ethernet est probablement coupée.

#### **Etat de communication de l'appareil connecté à Industrial Ethernet**

Sous le volet en face avant se trouvent, en plus des LED signalant l'état de fonctionnement, des LED qui renseignent sur l'état de l'interface vers Industrial Ethernet.

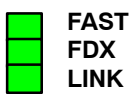

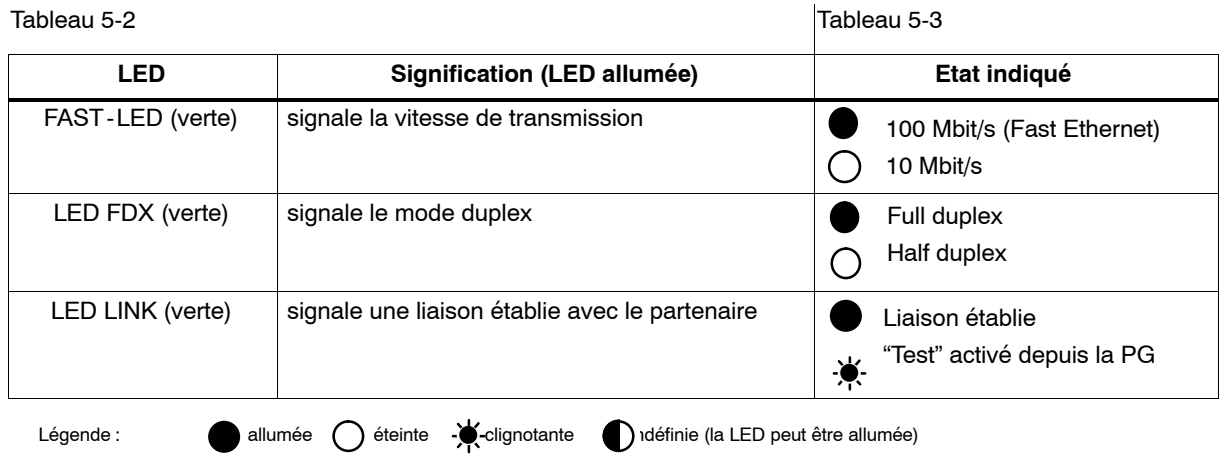

## <span id="page-27-0"></span>**6 Informations complémentaires sur le fonctionnement**

## **6.1 Effacement général / Réinitialisation aux valeurs par défaut**

La fonction d'effacement général disponible pour l'IE/PB Link PN IO se décompose en 2 étapes :

- Effacement général
- Réinitialisation aux valeurs par défaut

#### **Remarque**

Vous devrez toujours exécuter une "Réinitialisation aux valeurs par défaut" lorsque vous voudrez passer d'un mode configuré de l'IE/PB Link PN IO à un autre mode ; les modes possibles sont le fonctionnement en tant que PROFINET IO Device ou en tant que passerelle.

#### **Pour exécuter les fonctions**

Les fonctions d'effacement peuvent être déclenchées à partir de de STEP 7. L'appareil doit se trouver pour ce faire à l'état STOP.

Effacement général

Sous STEP 7/HW Config. à l'aide de la commande **Système cible**- **Effacement général**

ou

sous STEP 7 / NCM Diagnostic à l'aide de la commande **Etat de fonctionnement**- **Effacement général module**

Réinitialisation aux valeurs par défaut

sous STEP 7 / NCM Diagnostic à l'aide de la commande **Etat de fonctionnement**- **Réinitialisation aux valeurs par défaut**

#### **Effacement général - Conséquence**

L'IE/PB Link PN IO conserve, après l'effacement général, les paramètres rémanents.

#### <span id="page-28-0"></span>**Réinitialisation aux valeurs par défaut- Conséquence**

L'IE/PB Link PN IO contient, après la réinitialisation aux valeurs par défaut, en tous les cas l'adresse MAC définie d'usine (état à la livraison).

Le contenu du C-PLUG est entièrement effacé. Au prochain démarrage du module, le C-PLUG sera initialisé comme rengistrement de type IE/PB Link PN IO.

### **6.2 Firmware chargeable**

L'IE/PB Link PN IO suporte la mise à jour du firmware par chargeur de firmware.

La mise à jour du firmware peut être chargée à tout moment du PC ou de la PG.

L'IE/PB Link PN IO demeure en mode de chargement de firmware pendant 10 seconde à compter de la mise sous tension avec le sélecteur en position STOP ; cet état est signalé par les LED ( voir chapitre [5.2](#page--1-0) ).

#### **Nota**

Veuillez noter que l'interface de la PG doit être paramétrée sur ISO et que la PG doit se trouver dans le même sous-réseau !

Après chargement du firmware, il convient de redémarrer l'appareil.

Pour plus de détails concernant le chargement du firmware, veuillez consulter le fichier LISEZMOI du logiciel de configuration NCM S7 pour Ind. Ethernet/PROFIBUS.

### **6.3 Utilisation avec Fast Ethernet - basculement automatique**

L'IE/PB Link PN IO possède une connexion 10/100 Mbit/s Half et Full Duplex avec "Autonegotiation" pour le basculement automatique.

Vous trouverez des informations sur le mode de fonctionnement actuel dans le diagnostic NCM dans la section "Connexion au réseau" de l'objet de diagnostic "Industrial Ethernet".

## **6.4 Modification de paramètres d'interface lors du téléchargement**

Si vous modifiez les paramètres d'interface (p. ex. la vitesse de transmission) actuellement définis, il se peut que lors du téléchargement l'opération de chargement soit interrompue.

Mettez le cas échéant l'interface PG/PC et la configuration de réseau en conformité avec les nouveaux paramètres d'interface puis reprenez entièrement l'opération de chargement.

### <span id="page-29-0"></span>**6.5 Transmission de télégrammes d'horodatage**

Si la retransmission de l'heure est désactivée sur l'IE/PB Link PN IO, l'appareil possédant un firmeware de version V1.0 utilise son horloge interne même en présence d'une horloge maître sur le réseau Ethernet.

A partir de la version de firmware V2.0, c'est l'horloge maître qui fournit l'heure destinée à l'horodatage du tampon de diagnostic même si la retransmission de l'heure est désactivée.

### **6.6 Agent SNMP**

#### **SNMP** (**S**imple **N**etwork **M**anagement **P**rotocol)

L'IE/PB Link PN IO prend en charge l'interrogation de données via SNMP Version 1.

SNMP est un langage de protocole simple à manipuler conçu pour la gestion des réseaux. Pour la transmission de données, SNMP s'appuie sur le protocole sans liaison UDP.

Les informations sur les propriétés des appareils compatibles SNMP sont enregistrées dans des fichiers MIB (MIB = Managed Information Base). Pour plus de détails sur l'utilisation des fichiers MIB, veuillez vous référer à la documentation du client SNMP utilisé (Exemple de client SNMP : Serveur OPC SNMP de SIMATIC NET).

#### **MIB pris en charge**

L'IE/PB Link PN IO prend en charge tous les objets MIB du MIB standard selon MIB II (RFC 1213).

Exception / restrictions :

Les accès en écriture ne sont autorisés que pour les objets MIB suivants :

sysContact, sysLocation und sysName ;

Pour tous les autres objets MIB, seul un accès en lecture est autorisé pour des raisons de sécurité.

Les traps ne sont pas pris en charge par l'IE/PB Link PN IO.

#### **Autorisations d'accès par Community Name**

L'IE/PB Link PN IO utilise les Community Names suivants pour l'attribution de droits :

- pour l'accès en lecture : "public"
- pour l'accès en lecture et écriture : "private"

(veillez à effectuer les entrées en minuscules !)

## <span id="page-30-0"></span>**7 Caractéristiques de performance**

## **7.1 Caractéristiques de la communication S7**

#### Tableau 7-1

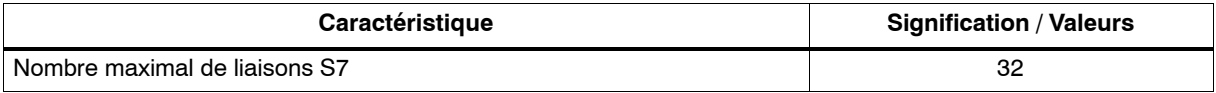

La communication S7 fait appel a des liaisons S7 configurées mais aussi à des liaisons S7 non configurées.

## **7.2 Caractéristiques pour le routage d'enregistrements**

#### **Paramétrage d'appareils de terrain (routage d'enregistrements)**

L'IE/PB Link peut être utilisé comme routeur d'enregistrements adressés aux appareils de terrain (esclaves DP). Ceci permet à des appareils qui ne sont pas directement connectés à PROFIBUS et qui n'ont donc pas d'accès direct aux appareils de terrain (esclaves DP) de transmettre des enregistrements à ces appareils via IE/PB Link.

SIMATIC PDM (Process Device Manager) est par exemple un outil qui génère de tels enregistrements pour le paramétrage d'appareils de terrain.

Cette fonction est activée par défaut.

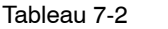

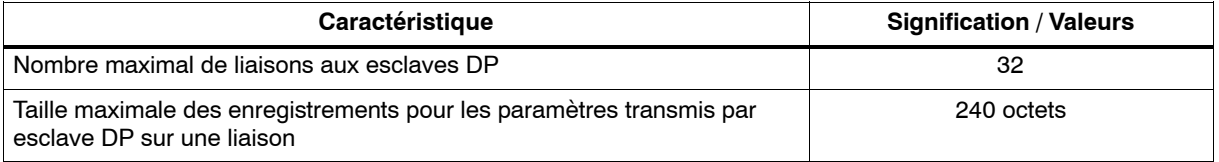

## <span id="page-31-0"></span>**7.3 Nombre total de liaisons**

Le nombre total de liaisons utilisables est de 48 max. (liaisons S7 et liaisons aux esclaves DP).

#### **Remarque**

Veuillez noter que chaque liaison S7 utilisée occupe une liaison TCP/IP sur Industrial Ethernet.

## **7.4 Caractéristiques pour PROFINET IO**

#### Tableau 7-3

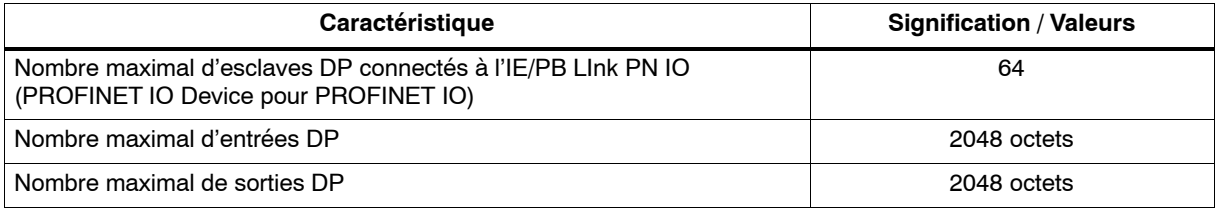

#### **Nota**

Tous les PROFINET IO Devices (esclaves DP) connectés à l'IE/PB Link, doivent être créés sous STEP7 comme PROFIBUS-DPV0 (esclaves normalisés).

## **7.5 Temps de rafraîchissement en cas de fonctionnement parallèle de PROFINET IO avec d'autres services**

Selon le nombre des PROFINET IO-Devices utilisés sur le même sous-réseau Ethernet, STEP 7 active automatiquement le temps de rafraîchissement le plus court possible pour les IO-Devices. Vous pouvez, si nécessaire, configurer ce temps de rafraîchissement des IO-Devices dans le dialogue des propriétés du PROFINET IO-System sous HW Config (voir chapitre 4.1).

Il est conseillé de configurer un temps de rafraîchissement plus long dans les cas suivants :

- si vous utilisez, parallèlement à la communication cyclique via PROFINET IO, des services de communication acycliques tels que liaisons S7, routage d'enregistrement, liaisons HMI ;
- si des télégrammes de diagnostic ou d'alarme surviennent fréquemment dans le système maître DP.

Recommandation : Ne paramétrez pas, en mode parallèle, le temps de rafraîchissement le plus court possible. Choississez la valeur directement supérieure proposée par STEP 7.

## <span id="page-32-0"></span>**8 Compatibilité avec les produits antérieurs**

## **8.1 Fonctions des versions de firmware :**

#### Tableau 8-1

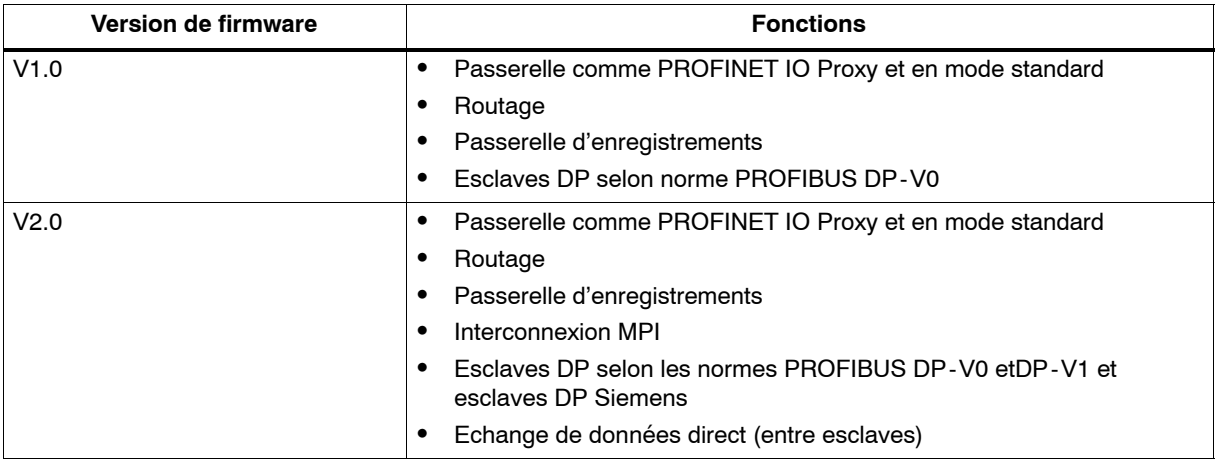

## **8.2 Mise à hauteur d'anciens modules / échange**

#### **Mise à hauteur :**

Les modules dotés de la version de firmware V1.0 peuvent être mis à hauteur avec la version V2.0 (firmware chargeable). Les modules profitent alors de toutes les fonctionnalités de la version V2.0.

### <span id="page-33-0"></span>**Echange :**

Tableau 8-2

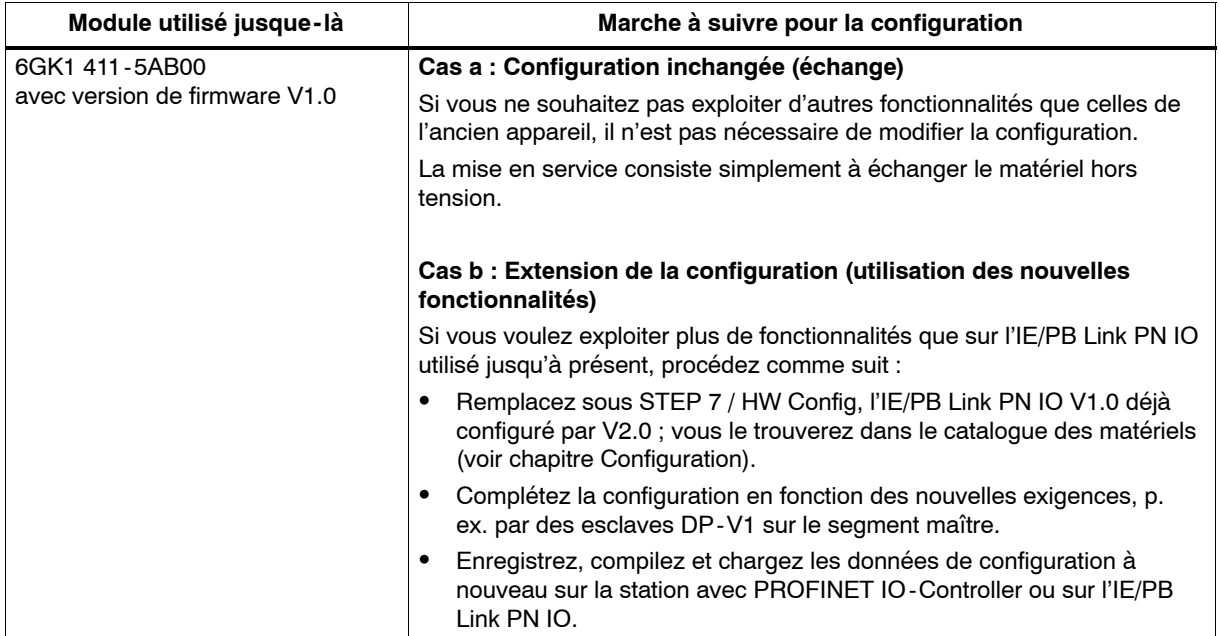

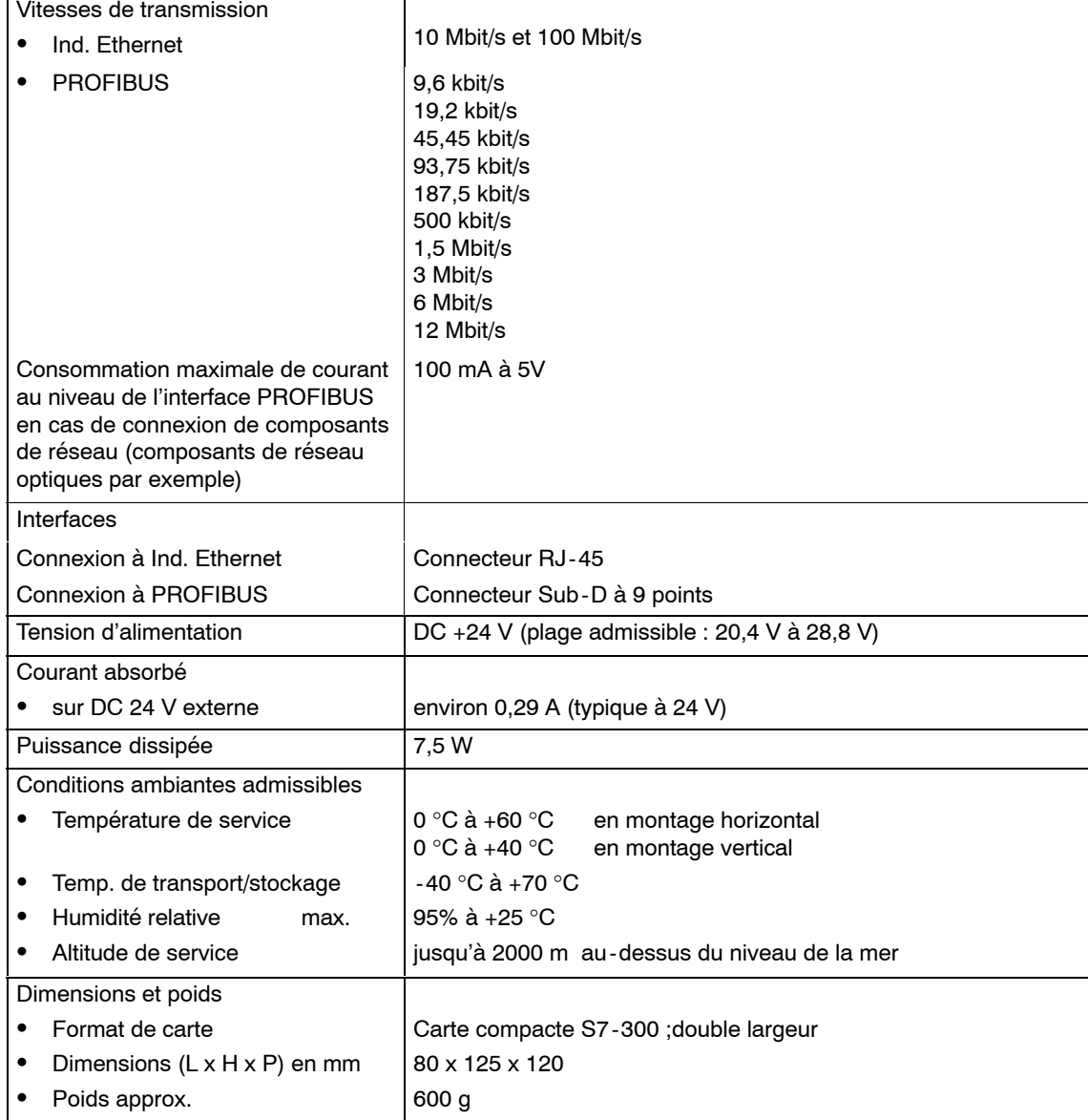

## <span id="page-34-0"></span>**9 Caractéristiques techniques**

Sont également applicables à l'IE/PB Link toutes les données de carte S7-300 mentionnées dans /1/ : Manuel de référence au chapitre "Caractéristiques techniques générales" à propos de

- la compatibilité électromagnétique ;
- les conditions de transport et de stockage ;
- les conditions ambiantes mécaniques et climatiques ;
- les contrôles d'isolation, la classe et le degré de protection.